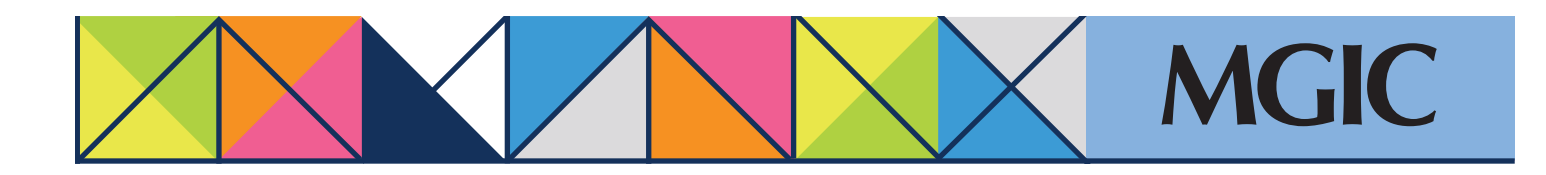

# Loan Center help: Gold Cert Report – Submit rescission relief documents

### Submit Gold Cert rescission relief Verification Information

Submit rescission relief documents within 90 days after activating MI coverage.

Track status through the Loan Center or the MGIC/Link Servicing website.

→

Select the *Gold Cert Report* tab.

## Search for a loan within a date range. Click *Search.*

Click the loan's Upload Docs icon to open the *Submit Gold Cert Documents* screen.

#### **IMPORTANT: Get your loan in the correct processing queue.** Remember to:

- Select Gold Cert (Rescission  $-$  Select the type of documents are submitting

To request protection for borrow misrepresentation, underwriting and material value variances, click *Browse* to upload:

- The complete Loan Originati
- The Closing File

To request protection only for ma value variances, click **Browse** to up appraisal documents.

Select a Notification Option and File Handling Notes.

#### Click *Send Files.*

You'll receive a "Document Uplo Successful" message.

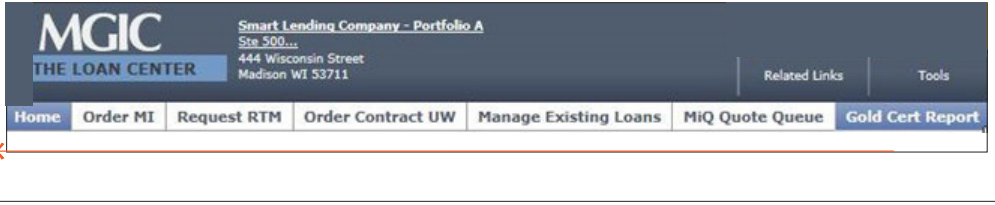

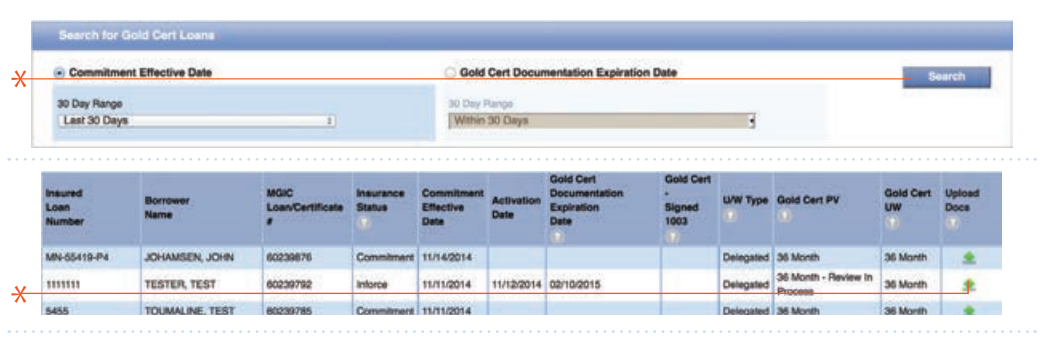

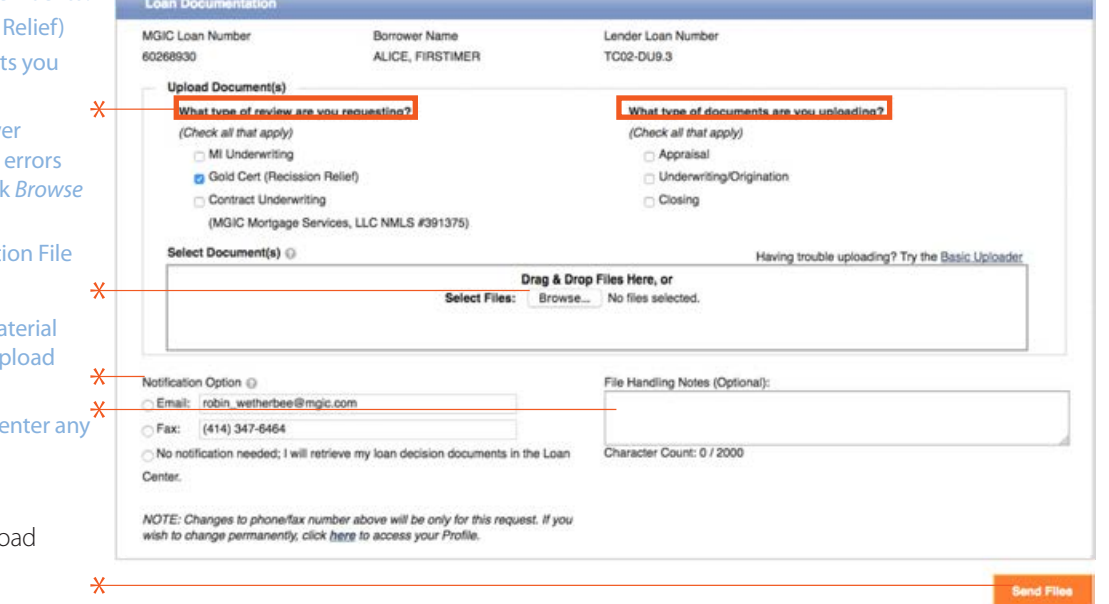

 $\star$ 

For more information about using the Loan Center, contact customer\_service@mgic.com or 1-800-424-6442. If you have underwriting questions, contact your Underwriting Service Center, mgic.com/contact.

## Login at loancenter.mgic.com